## **Step 12 - Part C - Remove part of the Video.**

- You click on which Video to remove, like this one.
- Next is how to remove it.

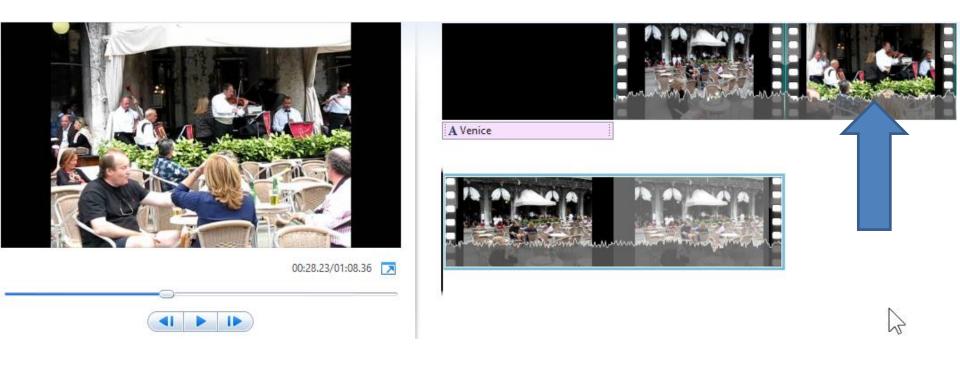

- Then you right click again and click on remove.
- Next is what happens.

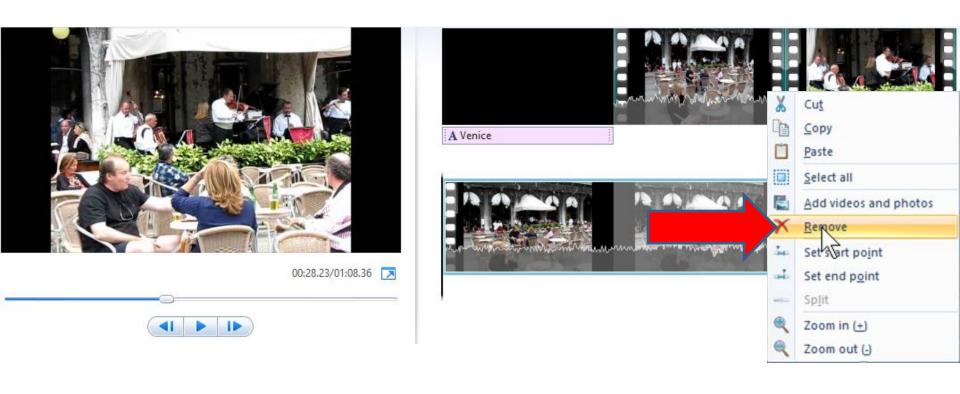

- You then see it removed.
- This the End of Step 12 Part C.

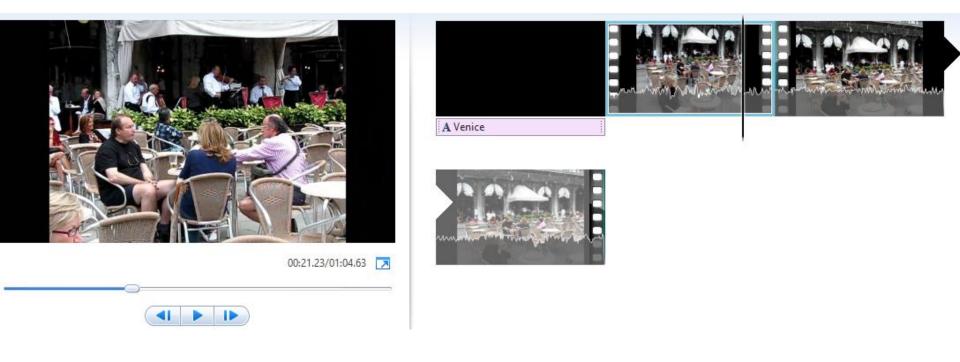